ПОРТАТИВНЫЙ DVD ПРОИГРЫВАТЕЛЬ

# **MPS-916**

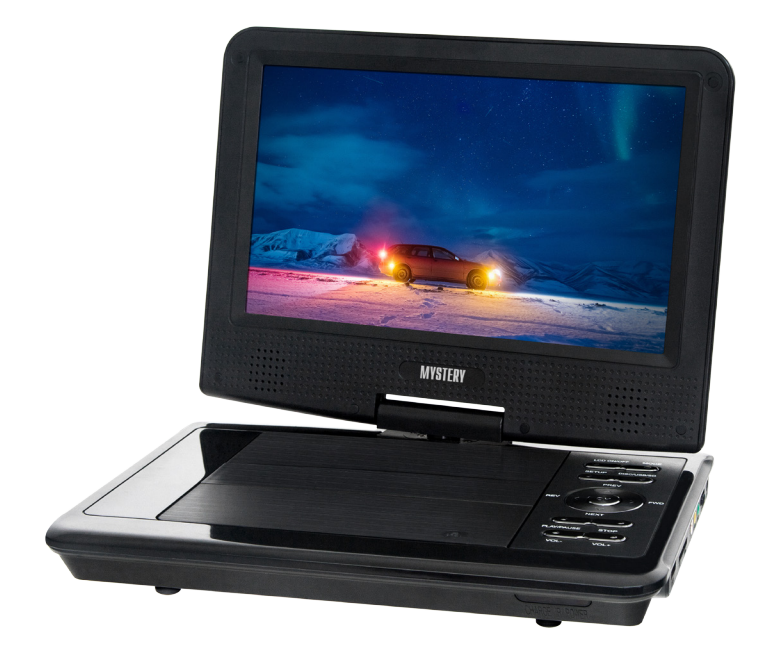

- **•** 9" жидкокристаллический поворотный экран
- **•** Совместимость с форматами DVD/DVD-R/RW, DVD+R/RW, VCD/CD-CD-R/MP3/ MPEG4
- **•** Разъем USB
- **•** Разъем для карт памяти SD
- **•** Встроенный Dolbi АС-3 декодер
- **•** Двухканальный аудио-видео выход
- **•** Двухканальный аудио-видео вход
- **•** Выход для наушников
- **•** Работа от сети -220 В
- **•** Работы от автомобильного прикуривателя 12 В
- **•** Встроенный Li-Ion аккумулятор

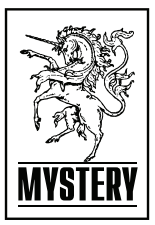

# СОДЕРЖАНИЕ

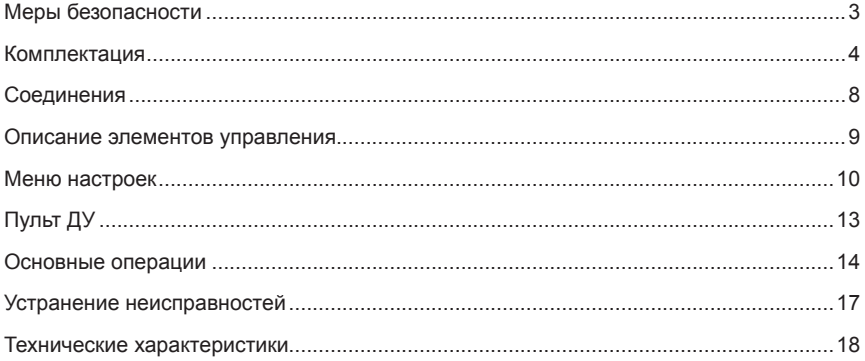

## ОСОБЕННОСТИ ПРОИГРЫВАТЕЛЯ

Благодарим вас за покупку портативного DVD проигрывателя MYSTERY. Перед соединением и началом эксплуатации аппарата внимательно ознакомьтесь с данным Руководством. Сохраните Руководство для обрашения к нему в дальнейшем.

Однако, обратите внимание на то, что данное Руководство может не полностью соответствовать программному обеспечению. установленному в Вашем аппарате. Используйте данное Руководство только для ознакомления с обшими принципами работы данного проигрывателя.

Портативный DVD проигрыватель является развлекательным центром нового поколения и предназначен для воспроизведения высококачественного видео и аудио.

## Устройство имеет

• встроенный РСМ, MPEG,

Dolby AC-3 аудио декодеры

- совместимость с форматами DVD/DVD-R/RW, DVD+R/RW, VCD/CD-CD-R/ MP3/MPEG4
- два формата экрана 16:9 и 4:3
- разъем USB и разъем для SD/MMC/MS карт памяти
- цифровой аудио процессор Ні-Гі, 96 кГц/24 бит
- двухканальный аудио-видео выход
- аудио-видео вход
- выход для наушников
- работа от сети -220 В
- работа от автомобильного прикуривателя -12 В

## МЕРЫ БЕЗОПАСНОСТИ И МЕРЫ ПРЕДО-**СТОРОЖНОСТИ**

- Ознакомьтесь с настоящим руководством до начала работы с устройством.
- Не открывайте корпус аппарата. Не касайтесь деталей, расположенных внутри. При повреждении аппарата не пытайтесь починить его самостоятельно, обрашайтесь только к квалифицированному персоналу.
- Отключайте питание устройства, когда оно не используется Отключайте проигрыватель от источника питания в случае его длительного неиспользования. Установите устройство недалеко от розетки для удобного использования.
- Не подвергайте проигрыватель воздействию прямых сопнечных пучей Располагайте влапи от источников теппа
- Запрешается оставлять проигрыватель пол ложлем или в помещении с высокой степенью влажности.
- Устройство должно размещаться в горизонтальном положении в местах с достаточной вентиляцией Прелусмотренные в устройстве вентиляционные отверстия не должны закрываться. Перегрев устройства может стать причиной неисправностей.
- Очишайте поверхность проигрывателя чистой мягкой тканью. Абразивные и спиртосодержащие вешества не рекомендованы для использования, поскольку это может привести к порче устройства.
- Данное руководство описывает только пользовательские операции.
- Никогда не проливайте какие-либо жидкости на проигрыватель. Не ставьте на устройство вазы с водой и другие сосуды с жидкостями.
- Перевозку и реализацию прибора осушествляйте в заводской упаковке, предохраняющей его от повреждений во время транспортировки
- Упакованный прибор можно транспортировать всеми вилами закрытого транспорта в условиях ГОСТ 1515069 при температуре не ниже минус 20°С при защите

его от прямого воздействия атмосферных осадков, пыли и от механических повреждений.

#### **Транспортировка,хранение и реализация**

- В случае резких перепадов температуры или влажности внутри устройства может образоваться конденсат, что может привести к короткому замыканию. Выдержите устройство перед использованием при комнатной температуре в течение 2х часов. Используйте заводскую упаковку для защиты устройства от грязи, ударов, царапин и повреждений при транспортировке.
- Защищайте устройство от прямого воздействия атмосферных осадков и прямых солнечных лучей.
- Не размещайте прибор вблизи источников тепла или отопления. Держите устройство в недоступном для детей месте.
- Соблюдайте температурный режим от -20°С до +50°С.

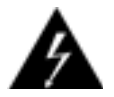

 При подключении к сети внутри устройства присутствует высокое напряжение, представляющее опасность для жизни

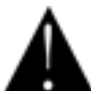

 При использовании устройства нужно соблюдать осторожность и следовать данной инструкции.

$$
\underset{\text{000000000}}{\mathsf{C} \; \mathsf{A} \; \mathsf{U} \; \mathsf{T} \; \mathsf{I} \; \mathsf{O} \; \mathsf{N} \; \mathsf{N} } \;
$$

 Во избежание поражения электрическим током или возгорания, не проводите разборку устройства.

При необходимости ремонта обратитесь в сервисную организацию.

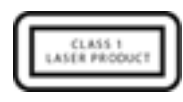

Данное устройство является лазерным устройством класса I. В данном ресивере ис-

пользуется лазерный луч, не представляющий опасности при нормальой работе устройства, но который может быть опасен при прямом воздействии на органы зрения.

#### **КОМПЛЕКТАЦИЯ**

- Руководство по эксплуатации
- Пульт ДУ
- Аудио-видео кабель
- Адаптер питания от сети -220 В-240 В
- Адаптер питания от прикуривателя

## **ИНФОРМАЦИЯ О ДИСКАХ**

#### **Обращение с дисками**

Для обеспечения оптимального звука и изображения следуйте рекомендациям:

- Загрязненные, пыльные, поцарапанные и деформированные диски могут вызвать сбои при воспроизведении.
- Не приклеивайте наклейки на поверхность диска, или не оставляйте царапины на рабочей поверхности.
- Не деформируйте диски.
- Храните диски в специальных коробках.
- Не храните диски в местах попадания прямых солнечных лучей; в загрязненных, запыленных местах, в местах с высокой влажностью.

#### **Очистка диска**

Протирайте диск сухой мягкой тканью от центра к краям. При сильном загрязнении протрите поверхность диска мягкой тканью, пропитанной изопропиловым спиртом. Не используйте для очистки дисков такие растворители, как бензин, ацетон или обычные чистящие средства. Антистатические распылители могут повредить проигрыватель.

#### *Примечание:*

*Со временем на поверхности диска могут появиться небольшие царапины, которые появляются в результате использования диска. Такие царапины не свидетельствуют о неисправности проигрывателя.*

Устанавливайте диск в устройство этикеткой вверх.

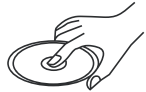

Не касайтесь рабочей поверхности диска.

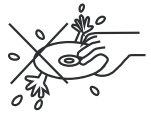

Не сгибайте диск.

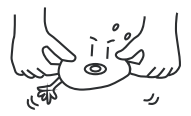

Протирайте диск мягкой тканью от центра к краям (как показано на рисунке).

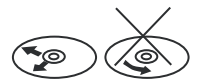

#### **Обращение с новыми дисками**

На внутреннем и внешнем краях нового диска могут остаться технологические неровности, которые могут препятствовать правильной установке диска и привести к невозможности его проигрывания. Используя шариковую ручку или карандаш, удалите эти неровности, как показано на рисунке ниже. Прижмите шариковую ручку или карандаш по очереди к наружной и внутренней кромке диска и, не ослабляя нажима, проведите по всей окружности.

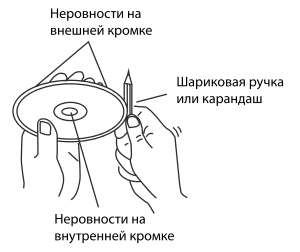

- 1. Неровности на внешней кромке
- 2. Шариковая ручка или карандаш
- 3. Неровности на внутренней кромке

#### **Региональная защита**

Данный ресивер воспроизводит следующие диски:

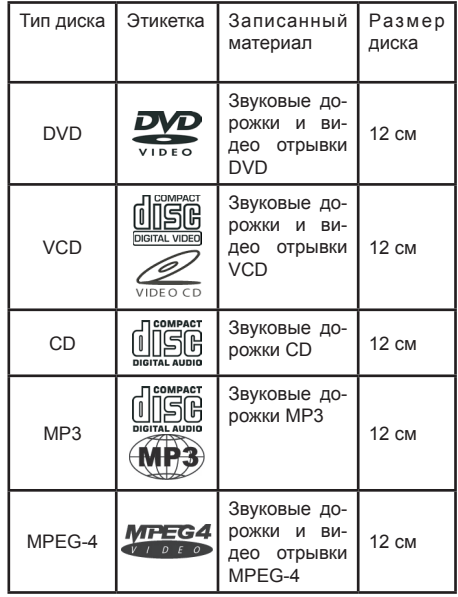

#### **Предупреждение**

Не гарантируется воспроизведение аудио/ видеозаписей, не обладающих правовой защитой и/или изготовленных не промышленными способами.

Некоторые записи (диски) могут не воспроизводиться на данном устройстве. Это может быть связано с некорректным протоколом записи, способом записи, параметрами и установками программ сжатия информации, качеством носителя. Например: диск имеет структуру, отличную от CDFS, или сессия записи не была закрыта, или в соответствии с параметрами и установками программ сжатия информации данный диск предназначен для воспроизведения только на устройствах другого типа, или диск, на который произведена запись, имеет оптические характеристики, отличные от стандартных.

Необходимо учитывать, что диски RW используют для записи и хранения цифровой информации иные физические принципы,

чем другие типы компакт-дисков. При длительном использовании дисков RW существенно возрастает нагрузка на устройство считывания данных, что может привести к снижению его ресурса.

При длительном хранении и/или эксплуатации диска CD/DVD±RW/R информация на нем может быть частично утрачена. Качественное воспроизведение информации с такого диска может быть затруднено или невозможно.

Не рекомендуется воспроизводить диски, записанные на высокой скорости.

Диски R/RW должны соответствовать стандарту IS09660 уровень 1, 2.

#### **Совместимость с дисками**

- Данное устройство может воспроизводить следующие разновидности цифровых дисков: CD-R/RW/DVD±R/±RW, видео DVD-диск.
- Данное устройство совместимо со следующими форматами: DVD/SVCD/VCD/ MP3/WMA/Picture-CD/JPEG /MPEG4.
- - Поддерживаются следующие типы файлов: Аудиофайлы: МРЗ(\*.трЗ)

 WMA(\*.wma) Видеофайлы: MPEG2(\*.vob)

 MPEG4 (\*.аvі)

*Примечание: В связи с большим количеством разнообразных видеокодеков и настроек программ, используемых для сжатия видеопотока, возможна нестабильная работа устройства с файлами mpeg4/avi/divx.*

Файлы с изображениями: JPEG (\*.jpg)

- ISO 9660 или ISO 9660 level 1, level 2 + формат Romeo, Joliet - максимум 30 знаков.
- Максимальное число альбомов 99.
- Максимальная длина каждого трека 99 минут 59 секунд.
- Поддерживаемая частота дискретизации для MP3 диска: от 8 кГц до 48 кГц (предпочтительно 44,1 кГц).
- Поддерживаемые скорости цифрового потока MP3 диска: 32 - 320 Кб/сек (предпочтительно 128 Кб/сек).
- НЕ ПОДДЕРЖИВАЮТСЯ следующие форматы: \*.АСС, \*.DLF, \*.M3U, \*.PLS, файлы с DRM, OGG, WAV, АСЗ, MIDI, APE, FLAC.
- Диски с незавершенной сессией записи НЕ ПОДДЕРЖИВАЮТСЯ.

## **USB/SD/MMC**

## **Воспроизведение MP3 файлов с USB накопителей (флэш-память)**

1. Поддержка карт памяти SD/MMC. Рекомендуемый объем карт памяти - не более 8 Гб.

## *Примечание:*

- a) В связи с постоянным совершенствованием производителями конструкции и протоколов обмена карт памяти серии SD с другими устройствами, не гарантируется полная совместимость проигрывателя со всеми картами SD.
- b) Объем поддерживаемой карточки зависит от фирмы-изготовителя.
- c) Не гарантируется поддержка карты памяти 2 в 1 (SD/MMC).
- 2. Поддержка USB флеш-карты. Рекомендуемый объем USB флеш-карты - не более 8 Гб.

## *Примечание:*

Не все USB/SD устройства могут быть совместимы с данным аппаратом, так как в настоящее время существует большое количество стандартов работы USB/ SD-устройств (USB/SD- контроллеров) разных производителей, значительно отличающихся друг от друга. Рекомендуется подбирать

USB/SD-устройства в соответствии с техническими характеристиками этого проигрывателя.

Не гарантируется корректная и полная поддержка формата USB 2.0. (USB 2.0 может воспроизводиться со скоростью USB 1.1).

3. Поддержка FAT 12/FAT 16/FAT32:

FAT 12/16 (поддержка 200 папок, 500 файлов),

FAT 32 (поддержка 200 папок, 500 файлов).

- 4. Имя файла: 32 байта/ Имя папки: 32 байта.
- 5. Многофункциональный карт-ридер не поддерживается.
- 6. Поддержка внешних жестких дисков (USB HDD) не гарантируется. Поддерживаемые файловые системы FAT FAT 12/16/32.

*Примечание: При воспроизведении файлов с USB/ mlcroSD накопителей / CD дисков рекомендуемый пиковый битрейт файла не более 150 кбайт/сек. Максимальный размер поддерживаемого видеофайла не более 1,5 Гб. Максимальное разрешение подцерживаемого видеофайла не более 720 х 576. Файлы с расширением МКѴ и кодек Н.264 не поддерживаются.*

*Рекоммендуемая программа для кодирования видеофайлов - AVS video Converter Настройки: Видеокодек - MPEG4(DivX/Xvid compatible) Размер кадра - 432 х 272 Битрейт -10ОО Частота кадров - 24 fps Аудиокодек - MP3 Частота - 24000 Hz, размер 16Bit Битрейт - 64, стерео*

## **УПРАВЛЕНИЕ MP3 ВОСПРОИЗВЕДЕНИЕМ**

*Примечание:*

- MP3 это сокращенная форма от MPEG Audio Layer 3 и относится к стандарту технологии сжатия звука.
- Возможно воспроизведение MP3 файлов на дисках CD-ROM, CD-R или CD-RW, DVD+R/RW.
- Данное устройство поддерживает MP3 файлы, которые записаны в совместимом формате с ISO 9660. Однако данное устройство не поддерживает MP3 данные, записанные методом пакетной записи (Packet Write).
- Данное устройство не совместимо с MP3 файлами, которые имеют расширение файла, отличающееся от «.mp3».
- Если устройство проигрывает не MP3

файл, который имеет расширение «.mp3», то возможно возникновение шумов.

- Рекомендуемое количество уровней директории: 5, включая корневую директорию.
- Не рекомендуется использовать носители информации (CD/USB/SD), на которых одновременно находятся файлы с разным расширением (файлы разного типа - аудио, видео, исполняемые файлы).
- При воспроизведении диска со скоростью 8 Кбит/сек или «VBR» (Переменная скорость передачи битов), прошедшее время воспроизведения, отображаемое на дисплее, неверно, а также возможна некорректная работа устройства.

*Примечание по созданию собственных CD-R или CD-RW дисков, содержащих MP3 файлы:*

- Для получения высокого качества звука рекомендуется преобразовывать MP3 файлы с частотой 44,1 кГц и фиксированным битрейтом 128 Кбит/сек.
- Для ISO 9660 максимально допустимая емкость вложенных папок: 5, включая корневую директорию (папку).
- При использовании CD-R/RW диска воспроизведение возможно только для дисков, которые были завершены (финапизированы).
- Убедитесь, что при записи MP3 информации CD-R или CD-RW диск был отформатирован как диск данных, а НЕ как аудио диск.
- Не записывайте файлы или папки другого формата вместе с MP3 файлами на диск, в противном случае потребуется длительное время для начала воспроизведения MP3 файлов или возможен отказ воспроизведения.
- На некоторых CD-Пили CD-RW дисках данные могут быть записаны не надлежащим образом, это зависит от качества производства дисков. В этом случае данные могут быть воспроизведены не правильно. Рекомендуется использовать CD-R или CD-RW диски высокого качества.
- Наименование альбома или композиции может содержать до 16 символов.
- Помните, что изделие может не воспроизводить треки в том порядке, в котором они записаны на диске.

## **ЗАРЯДКА УСТРОЙСТВА**

Устройство работает от литий-ионной аккумуляторной батареи, отличающейся высоким отношением емкость/вес. Такая батарея не имеет эффекта «памяти» и может заряжаться в любое время вне зависимости от остаточного заряда. Время полной зарядки 3-4 часа. Полностью заряженная батарея обеспечивает работу устройства в течение примерно 2 часов.

Зарядка может быть осуществлена с помощью как сетевого адаптера -100 - 240 В, так и с помощью адаптера от прикуривателя в автомобиле.

#### *Примечание:*

- Перед начетом зарядки установите переключатель на правой стороне аппарата в крайнее левое положение «OFF».
- В режиме «OFF» воспроизведение невозможно.
- На время зарядки устройство должно быть выключено. В начале заряцки светодиодный индикатор будет гореть красным цветом. Смена цвета на зеленый означает конец зарядки. Отключите устройство от сети.

#### **Обращение с аккумуляторной батареей**

- Диапазон рабочих температур для батареи - 0°С-45°С.
- Отключайте устройство от сети питания, когда оно не используется и не заряжается.
- Во время работы батарея может незначительно нагреваться. Это нормально.
- Оберегайте батарею от сильных ударов.
- Не подвергайте батарею воздействию повышенной влажности и температуры.

## **СОЕДИНЕНИЯ**

#### **Соединение с телевизором**

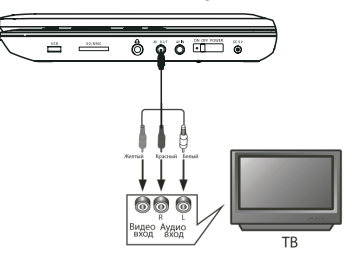

Соединение осуществляется с АѴ выходом внешнего источника сигнала. Соединение производится при выключенных DVD проигрывателе и внешнем источнике сигнала. Используйте кабель из комплекта данного устройства. Красный и белый RCA разъемы кабеля подключаются к стерео аудиовыходу внешнего источника сигнала. Желтый RCA разъем подключается к композитному выходу внешнего источника сигнала. После соединения оба устройства должны быть включены, и на DVD проигрывателе нужно выбрать режим АV mode или аналогичный.

#### **Соединение с внешним источником сигнала**

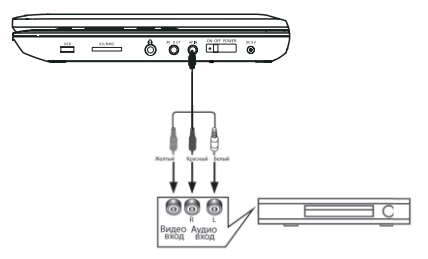

Соединение осуществляется с АѴ входом телевизора. Соединение производится при выключенных DVD плеере и телевизоре. Используйте кабель из комплекта данного устройства. Красный и белый RCA разъемы кабеля подключаются к стерео аудиовходу телевизора. Желтый RCA разъем подключается к композитному входу телевизора. После соединения оба устройства должны быть включены, и на телевизоре нужно выбрать режим АѴ mode или

#### **ОПИСАНИЕ ЭЛЕМЕНТОВ УПРАВЛЕНИЯ**

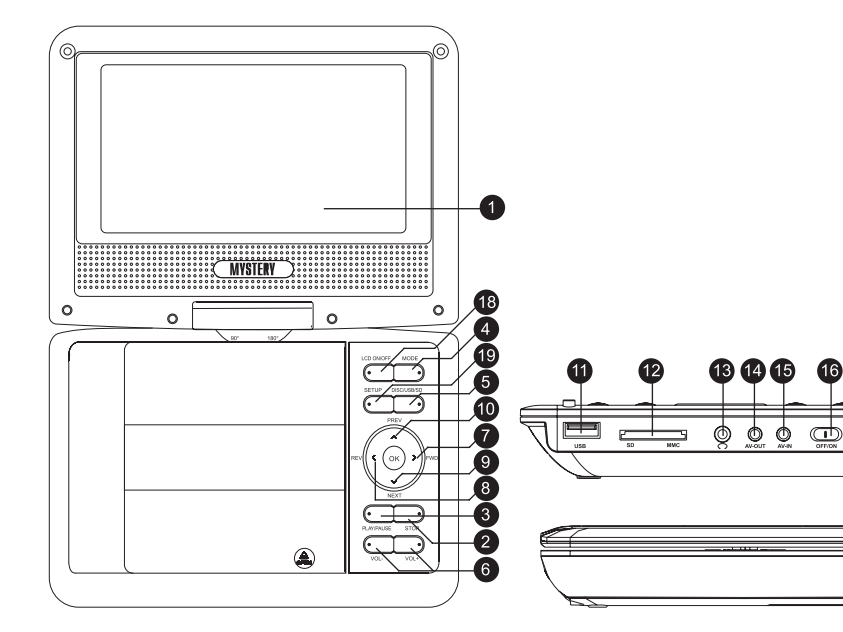

- 1. ЖК дисплей
- 2. **STOP** Кнопка полной остановки воспроизведения
- 3. **PLAY/PAUSE** Кнопка начала воспроизведения/временной приостановки воспроизведения
- 4. **MODE** Кнопка переключения между режимами
- 5. Кнопка переключения между диском,USB,SD.
- 6. **VOL+/-** Кнопки громкости
- 7. **FWD** Кнопка ускоренного воспроизведения в прямом направлении на различных скоростях
- 8. **REV** Кнопка перехода к последующему Заголовку / Главе / Треку
- 9 **NEXT** Кнопка ускоренного воспроизведения в обратном направлении на различных скоростях
- 10. **PREV** Кнопка перехода к предыдущему Заголовку / Главе / Треку
- 11. **USB** Разъем для USB-флеш носителя
- 12. **SD/MMC** Разъем для карт памяти SD
- 13. Разъем для подключения наушников
- 14. **АѴ OUT** АѴ выход
- 15. **АV IN** АѴ вход
- 16. **ON/OFF** Кнопка включения/выключения аппарата
- 17. **DC 12V** Разъем для подключения зарядного устройства
- 18. Кнопка включения/выключения дисплея
- 19. **MENU** Кнопка меню

## **МЕНЮ НАСТРОЕК**

- 1. Нажмите кнопку [**SETUP**] на пульте ду, на экране телевизора появится меню настроек.
- 2. При помощи кнопок [◀/▶] выберите необходимый пункт меню. На дисплее появится подменю выбранного параметра.
- 3. При помощи кнопок [▲√▼] выберите необходимый пункт подменю и нажмите [**ENTER**] для подтверждения выбора. При помощи кнопок [▲/v] настройте необходимый параметр и нажмите [**ENTER**] для подтверждения выбора. Нажмите кнопку **[4] для отмены настройки.**
- 4. Нажимайте кнопки [▲/▼] для перехода к последующему/предыдущему пункту подменю.
- 5. Нажмите кнопку [4] для возврата к предыдущему пункту подменю.
- 6. Нажмите кнопку [**SETUP**] еще раз для выхода из меню настроек.

## **ОБЩИЕ НАСТРОЙКИ (GENERAL SETUP)**

## **Формат ТВ (TV DISPLAY)**

При подключении к стандартному телевизору, вы должны выбрать между форматами 4:3 PANSCAN или 4:3 LETTERBOX. Изображение формата 4:3 изображается на экране в своем оригинальном формате.

4:3 PANSCAN: когда устройство подключено к обычному телевизору, широкоэкранное изображение показывается в своем оригинальном формате с обрезанными краями.

4:3 LETTERBOX: когда устройство подключено к обычному телевизору, широкоэкранное изображение показывается на экране в своем оригинальном формате полностью с черными полосами сверху и снизу экрана.

Если устройство подключено к широкоформатному телевизору, вы должны выбрать формат 16:9 или Wide Squeeze

Формат 16:9: при подсоединении к широкоформатному телевизору, широкоэкранное изображение будет показываться в своем формате, а видео формата 4:3 будет растягиваться по горизонтали.

## **Угол просмотра (ANGLE MARK)**

Изменить угол просмотра изображения можно при помощи кнопки [**ANGLE**] на пульте ДУ. Включите опцию **ON** для активации данной функции. При этом на экране отобразится символ угла. Для отключения функции выберите **OFF**.

#### *Примечание:*

Эта функция действительна только для дисков, на которых записаны изображения под различными углами (с разных камер).

## **Язык меню (OSD LANG)**

Выбор языка отображения надписей на экране.

#### **Вывод на экран субтитров (CLOSED CAPTIONS)**

Выберите **ON** для вывода на экран субтитров. Выберите **OFF**, чтобы убрать субтитры.

#### *Примечание:*

Эта функция действительна только для дисков, на которых записаны субтитры

## **Экранная заставка (SCREEN SAVER)**

В режиме включенной (**ON**) заставки через несколько минут после остановки воспроизведения на экране появляется движущееся изображение. Через 20 минут после этого устройство переходит в «спящий» режим. Последующая активация производится нажатием кнопки [**STANDBY**] на пульте ДУ.

Выберите **OFF**, чтобы отключить экранную заставку.

## **Настройка HDCD режима (HDCD)**

Режим высокого разрешения (High Definition Compatible Digital) - это формат для обеспечения высокого качества воспроизведения аудио записи на CD диске в формате HDCD. Установите характеристики цифрового фильтра в зависимости от частоты дискретизации: 2х - 1х - OFF.

#### **Запоминание последнего просмотренного кадра диска (LAST MEMORY)**

Когда эта функция включена (**ON**), устройство сохранит в памяти момент остановки проигрывания диска. При последующем включении этого диска, воспроизведение будет продолжено с запомненного момента. Установка **OFF** отключает эту функцию.

## **НАСТРОЙКА ЗВУКА (AUDIO SETUP)**

## **Настройка аналогового аудиовыхода (SPEAKER SETUP)**

## *Режим каналов (DOWNMIX)*

С помощью кнопок выберите необходимый режим:

Левый/Правый (LT/RT): включаются левый и правый канал выхода (также в случае, если формат записи аудио на диске 5.1)

Стерео (STEREO): формат аудио выхода стерео (также в случае, если формат записи аудио на диске 5.1)

# **Меню Dolby Digital (Dolby Digital Setup)**

*Моно (1+1) (DUAL MONO)*

Stereo (стерео): установка аудио выхода в режим стерео.

L-mono (левый моно): установка аудио выхода в режим моно левого канала

R-mono (правый моно): установка аудио выхода в режим моно правого канала

Mix-mono (смешанное моно): установка аудио выходов в режим смешанного моноканала

*Примечание:*

Эта функция применима только к дискам с 2-канальным звуком в формате Dolby AC-3.

*Динамический диапазон звука (DYNAMIC)*

Настройка уровня динамического диапазона звука – ограничение громкости при сохранении различимости звука.

## **НАСТРОЙКА ВИДЕО (VIDEO SETUP)**

## **Компонентный выход (Component)**

YUV: установка видеовыхода в компонентный видео формат при соединении по Y/U/V выходу.

*Примечание:*

Если установки видео не соответствуют способу физического соединения, изображение на экране телевизора может быть плохого качества. В этом случае нужно несколько раз нажать кнопку [**VIDEO**] на пульте ДУ для переключения в режим соответствующего видеовыхода.

## **Настройка изображения (COLOR SETTING SETUP)**

*Резкость (SHARPNESS)*

Выберите желаемый уровень резкости: HIGH – MEDIUM – LOW (высокий/ Средний/ низкий).

*Яркость (BRIGHTNESS), Контраст (CONTRAST)*

При помощи кнопок [◀/▶] настройте уровень яркости, контраста затем нажмите кнопку [**Enter**] для подтверждения.

# **ПРЕДУСТАНОВКИ (PREFERENCE)**

Если диск отсутствует в лотке для загрузки диска или лоток для загрузки диска открыто, то доступна настройка предпочтений.

# **Система ТВ (TV TYPE)**

Проигрыватель поддерживает различные ТВ стандарты, такие как NTSC и PAL.

PAL: Если подключаемый телевизор работает в формате PAL, выберите этот режим. Система PAL используется, например, в Китае, Гонконге, Европе и других странах.

АВТО: автоматическая настройка ТВ системы в соответствии с форматом диска.

NTSC: Если подключаемый телевизор работает в формате NTSC, выберите этот режим. Система NTSC используется, например, на

Тайване, в США, Канаде и других странах.

#### Примечание:

При неправильном выборе системы цветности просматриваемое изображение будет плохого качества. Установите соответствующий формат PAL или NTSC.

#### Язык звукового сопровождения/суб-титров/меню диска (AUDIO, SUBTITLE, DISC **MENU)**

Выберите необходимый язык звукового сопровождения, язык субтитров и язык меню диска.

Чтобы выполнить эти же настройки нажмите кнопки [AUDIO] и [SUBTITLE] на пульте ДУ.

#### Примечание:

Если выбранный язык недоступен для текущего диска, то вы можете выбрать один из доступных языков через меню диска.

#### Настройка функции ограничения доступа (PARENTAL)

Эта функция позволяет установить уровень возрастных ограничений для предотврашения просмотра детьми нежелательных дисков/сцен. Фильмы, которые получают уровень более установленного функцией ограничения доступа, не могут просматриваться без введения пароля. Для переустановки уровня ограничений также нужно ввести правильный пароль. Пароль по умолчанию 9999.

## Примечание:

Данная функция работает только на дисках с функцией ограничения доступа.

## Пароль (PASSWORD)

В этом пункте меню вы можете поменять пароль. Войдите в этот пункт меню, чтобы вызвать диалоговое окно. Введите старый пароль, затем новый пароль, и еще раз новый пароль для подтверждения. После того, как вы сделали это. нажмите кнопку [ENTER]. чтобы поменять пароль.

## Возвращение к настройкам по умолчанию (DEFAULT)

Выберите эту опцию для восстановления всех настроек проигрывателя по умолчанию (возврат к первоначальным заводским настройкам). Эта функция не действует на настройки функции ограничения доступа (PARENTAL) и изменения пароля (PASSWORD SETUP)

## **ПУЛЬТ ДУ**

#### **Замена элементов питания**

Установите два элемента питания (ААА, 1,5В) в отсек для батареек.

1. Снимите крышку отсека для элементов питания.

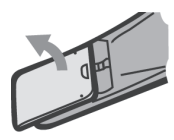

2. Установите батарейки в отсек. Убедитесь, что полярность совпадает с указанной на отсеке схемой полярности.

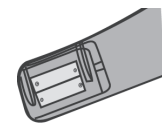

3. Установите крышку обратно.

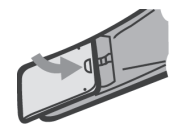

При использовании пульта ДУ направьте его в сторону ИК датчика сигнала на передней панели. Пульт ДУ устойчиво работает в зоне прямой видимости на расстоянии до 8 метров от проигрывателя и в зоне отклонения луча до 30О в сторону от оси ИК датчика.

*Примечания:*

- Если пульт ДУ не используется продолжительное время, извлеките из него элементы питания.
- Не устанавливайте новые и старые батарейки или батарейки разного типа одновременно.
- При использовании элементов питания со слабым зарядом возможна утечка электролита. Это может повредить пульт ДУ.
- Утилизируйте элементы питания согласно местным правилам.

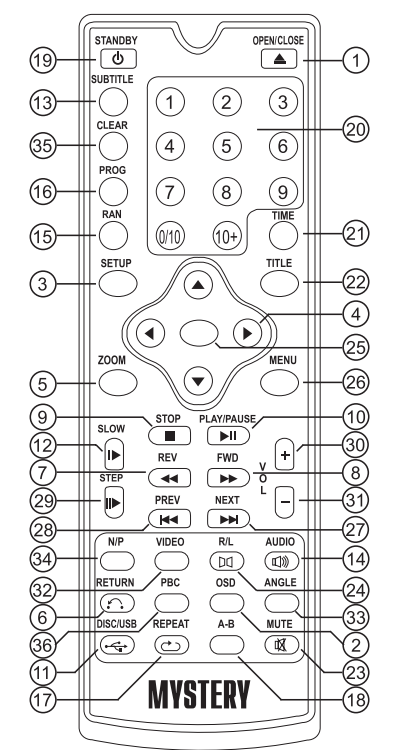

- 1. ▲ открытие/закрытие лотка для загрузки диска
- 2. **OSD** выход на дисплей информации о диске
- 3. **SETUP** вход в меню настроек
- 4. / ♦ /  $\blacktriangle$  /  $\blacktriangleright$  Кнопки направления
- 5. **ZOOM** изменение масштаба изображения
- 6. **RETURN** возвращение к предыдущему меню
- 7. **44** ускоренное воспроизведения назад
- 8. ▶ ускоренное воспроизведение вперед
- 9. полная остановка воспроизведения
- 10. Ни начало воспроизведения / временная приостановка воспроизведения
- 11. **DISC/USB/CARD** переключения режимов работы

- 12. **SLOW** замедленное воспроизведение
- 13. **SUBTITLE** включение/выключение субтитров
- 14. **AUDIO** выбор языка звукового сопровождения
- 15. **RAN** воспроизведение в произвольном порядке
- 16. **PROG** программирование воспроизведения
- 17. **REPEAT** повторное воспроизведение
- 18. **A-B** воспроизведение выбранного фрагмента
- 19. **STANDBY** переключение между рабочим и «спящим» режимом
- 20. **0- 9** Кнопки с цифрами
- 21. **TIME** воспроизведение с заданного момента
- 22. **TITLE** Меню заголовков
- 23. **MUTE** Мгновенное выключение звука
- 24. **R/L** выбор между правым и левым каналами или стерео режимом
- 25. **ENTER** подтверждение выбора
- 26. **MENU** Кнопка меню
- 27. • переход к последующему Заголовку/ главе/треку
- 28. **ЮМ** переход к предыдущему Заголовку/ главе/треку
- 29. **STEP** покадровое воспроизведение
- 30. **VOL+** увеличение громкости
- 31. **VOL-** уменьшение громкости
- 32. **VIDEO**
- 33. **ANGLE** изменение угла просмотра
- 34. **N/P** переключение NTSC/PAL
- 35. **CLEAR** очистка запрогромированного диска
- 36. **USB COPY** копирование файлов на USB носитель

#### **ОСНОВНЫЕ ОПЕРАЦИИ**

**STANDBY** 

**STANDBY** Включение аппарата. переключение между «спящим» и рабочим режимами.

OPEN/CLOSE

**OPEN/CLOSE** Нажмите для открытия/закрытия лотка для загрузки диска.

**10-9** Кнопки с цифрами. Используются для ввода соответствующих чисел, для выбора дорожки или главы диска.

**ENTER** Нажмите, чтобы войти в раздел меню или подтвердить или выполнить выделение.<br>  $\leftarrow$ 

√ Кнопки направления используются для перемещения выделения или настройки значения пункта меню.

SETUP

**SETUP** Нажмите для входа/выхода из меню настроек

**PROG** 

**PROG** Нажмите эту кнопку для входа/ выхода из программного меню, с помощью которого вы можете воспроизводить содержание диска в желаемом порядке. В программном меню, используйте Кнопки направления, Кнопки с цифрами и кнопку [ENTER] для составления программы, затем переместите выделение на START и нажмите [ENTER] для начала воспроизведения программы. При воспроизведения программы, нажмите эту кнопку, для входа в программное меню и выделения STOP, нажмите [ENTER] для отмены воспроизведения программы.

**- Нажмите [• 11] для временной установ**ки паузы воспроизведения. Нажмите снова для продолжения воспроизведения.

Или используйте кнопку [II] для продолжения обычного воспроизведения из режима ускоренной перемотки вперед/назад, медленного или покадрового воспроизведе- ния. нажмите снова для продолжения вос- произведения.

**► Нажмите [▶ ] для ускоренного воспро**изведения вперед на различных скоростях.  $2x - 4x - 8x - 16x - 32x$ .

**44 Нажмите [44] для ускоренного воспро**изведения назад на различных скоростях. 2х  $-4x - 8x - 16x - 32x$ .

НА Нажмите [КА] для перехода к предыдушей главе/ дорожке.

**•••** Нажмите для перехода к следующей главе/ дорожке

STEP

STEP Во время воспроизведения DVD. MPEG4. VCD дисков нажмите кнопку ISTEP1 для активации режима покадрового воспроизведение диска. Для возврата к нормальному режиму воспроизведения нажмите кнопку [MI].

#### Примечание:

ФУНКЦИЯ ИСПОЛЬЗУЕТСЯ НА ДИСКАХ DVD. VCD. МРЕG4 и т.д.

SLOW

**SLOW** Нажимайте повторно для замедления воспроизведения. Скорости 1/2. 1/4. 1/8, 1/16 (работает для DVD, VCD).

REPEAT

**REPEAT** Нажмите несколько раз включения режима повтора.

## Примечание:

Для VCD2.0 SVCD и т. д. эта функция не работает при включенном режиме РВС.

 $A-B$ 

А-В Данная функция позволяет выбрать фрагмент для повторного воспроизведения. Чтобы выбрать фрагмент для повторного воспроизведения нажмите [A-B] в точке начала фрагмента (А) и нажмите повторно в точке окончания фрагмента (В). Устройство начнет повторное воспроизведение выбранного фрагмента. Нажмите А-В в третий раз для отмены проигрывания фрагмента и возвращения к нормальному режиму воспроизведения.

## Примечание:

Начало (А) и окончание (В) фрагмента должны находиться в пределах одного Заголовка/ Трека.

∙≪

Нажмите эту кнопку лля временного отключения звука. Нажмите повторно для включения звука.

TITLE

**TITLE** Нажмите ITITLEI. чтобы войти в меню заголовков воспроизводимого DVD диска.

VOLUME+/-

VOL -/+ Нажмите [VOL -/+] для настройки громкости.

**MENU** 

**MENU** Нажмите [MENU] для перехода к корневому меню.

PBC

РВС При воспроизведении диска, разрешающего функцию РВС, нажмите РВС для включения/выключения функции РВС (управление воспроизведением, Playback control). Примечание: эта функция доступна на дисках VCD2.0, SVCD, в то время как диски DVD, VCD1.1, CD-DA и MP3 не имеют функции РВС.

**RETURN** 

**RETURN** HAWMUTE IRFTURNI JUST BO3врата к предыдущему меню диска.

**SUBTITLE** 

**SUBTITLE Нажмите ISUBTITLEI для** включения или выключения субтитров.

Эта функция работает только с дисками. имеющими функцию субтитров.

OSD

OSD Нажмите [OSD], чтобы показать/ спрятать информацию о воспроизводимом диске.

**AUDIO** 

**AUDIO** Данная операция возможна только на тех дисках, на которых звуковое сопровождение записано на нескольких языках. Нажмите [AUDIO] во время воспроизведения, чтобы выбрать желаемый язык звукового сопровождения.

 $I/R/ST$ 

L/R/ST Нажмите для переключения доступных звуковых каналов Левый моно, Правый моно. Смешанный моно и Стерео. поддерживаемых диском (для VCD).

#### ANGLE

**ANGLE Нажмите лля изменения угла** просмотра изображения.

#### VIDEO

**VIDEO** Переключение режима рабо-ты компонентного видео выхода. нажмите для изменения режима видеовыхода между ОГГ/ YUV/RGB

#### **700M**

**ZOOM** Нажмите для увеличения/уменьшения изображения. Возможные коэффициенты масштабирования 2х, 3х, 4х, 1/2х, 1/3х, 1/4х. В режиме увеличенного изображения (zoomed-in mode), кнопки направления могут использоваться для перемещения центра увеличения (zooming centre).

#### Примечание:

ФУНКЦИЯ ИСПОЛЬЗУЕТСЯ ЛЛЯ ЛИСКОВ DVD VCD МРЕG4 и т. д.

## Воспроизведение с USB-флеш

• Вставьте USB-флеш в разъем USB, пере-КЛЮЧИТЕ ПРОИГРЫВАТЕЛЬ В СООТВЕТ- СТВУЮщий режим при помощи кнопки DISC/USB/ SD на пульте дистанционного управления.

## Примечание:

- Если в лотке для загрузки диска нет диска. проигрыватель автоматически переключится в соответствующий режим после подключения USB-флеш или карты памяти.
- Если USB-флеш и карта памяти подключены одновременно, нажмите кнопку [USB] один раз для выбора USB-флеш и два раза для выбора карты памяти. Нажмите кнопку в третий раз, чтобы вернуться в режим DVD.

## Воспроизведение MP3 / MPEG4 дисков

После установки диска в проигрыватель на экране появится меню диска.

#### Использование меню

Используйте кнопки направления [▲/▼] для выбора для выбора папки или файла. затем нажмите [FNTFR] лля вхола в выбранную папку или воспроизвеления файла. Вы также можете использовать цифровые кнопки для выбора папки или файла В меню солержимого нажмите Е для возврата в верхнее меню, нажмите [K4/DD] для перехода к предыдущей/следующей странице меню.

[PROG] Нажмите несколько раз для перехода между режимом воспроизведения папки и режимом воспроизведения списка файлов.

**IMENUI При воспроизведении диска MPEG4.** нажмите Мепи для возвращения к меню содержимого.

#### Примечание:

При воспроизведении, вы можете использовать кнопки [44/▶/▶|/■], [REPEAT], [A-B] IVOL+- IIMUTEI. Более подробную информацию смотрите в описании функций ДУ в этой главе

#### УСТРАНЕНИЕ НЕИСПРАВНОСТЕЙ

В случае неисправности прежде, чем обратиться в сервисную организацию, обратитесь к таблице ниже и выполните предложенные там рекомендации.

Все иллюстрации, приведенные в данной инструкции, являются схематическими изображениями объектов и могут отличаться от их реального внешнего вида.

ВНИМАНИЕ! Версия программного обеспечения, установленная в Вашем телевизоре может частично отличаться от описанной в настоящей инструкции в отношении настроек, описания меню, расположения и наличия отдельных функций.

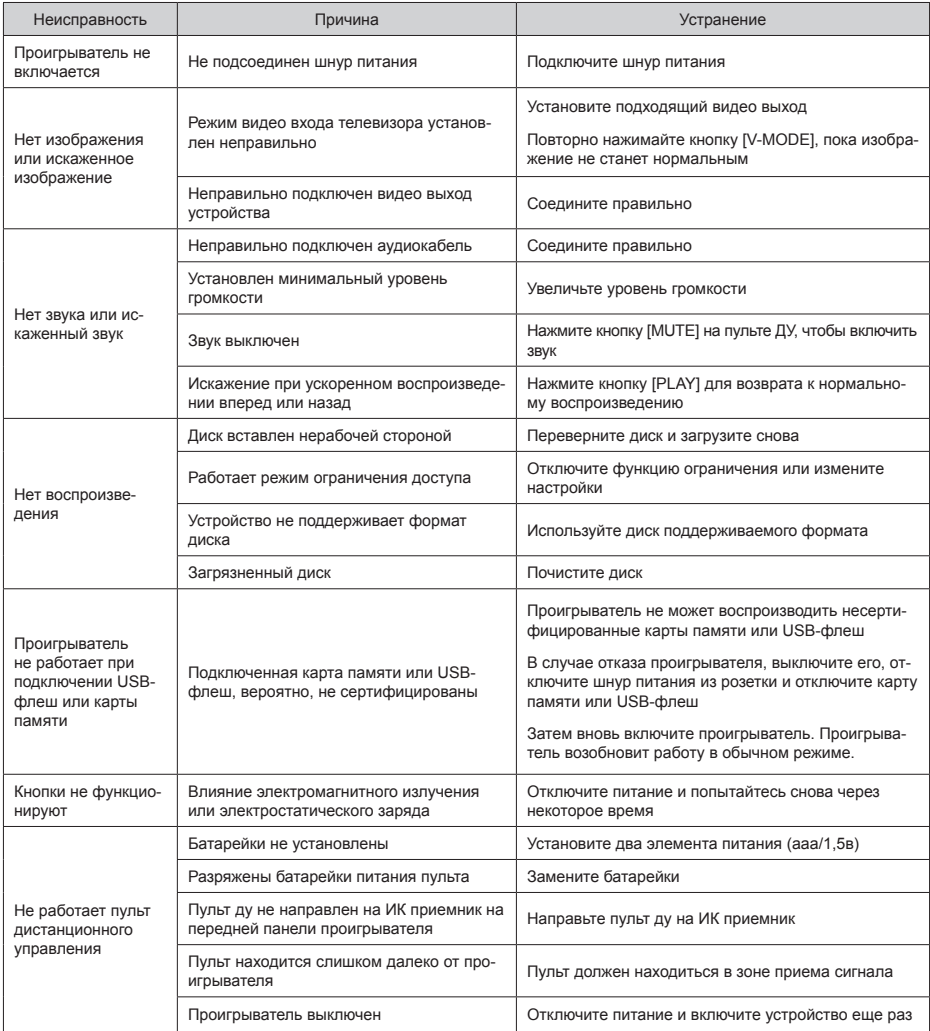

## **ТЕХНИЧЕСКИЕ ХАРАКТЕРИСТИКИ**

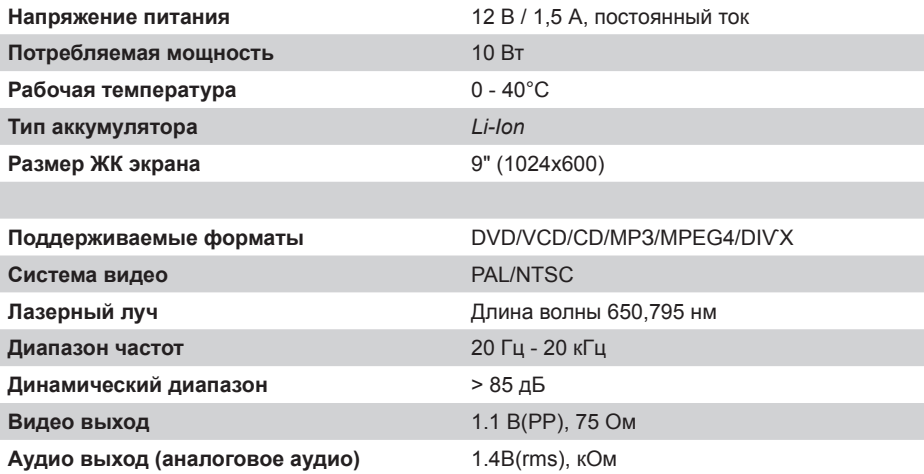

Примечание:

В соответствии с проводимой политикой постоянного усовершенствования технических характеристик и дизайна, возможно внесение изменений без предварительного уведомления.

Прибор собран из современных и безопасных материалов. По окончании срока службы, во избежание возможного причинения вреда жизни, здоровью потребителя, его имуществу или окружающей среде, прибор должен быть утилизирован отдельно от бытовых отходов в соответствии с правилами по утилизации отходов в вашем регионе.

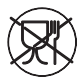

Уведомляем, что вся упаковка данного прибора НЕ ПРЕДНАЗНАЧЕНА для вторичной упаковки или хранения в ней ПИЩЕВОЙ ПРОДУКЦИИ.

Срок службы - 3 года, при условии, что изделие используется в строгом соответствии с настоящим руководством по эксплуатации.

## **ТЕХНИЧЕСКАЯ ПОДДЕРЖКА**

## **Единая справочная служба:**

тел. 8-800-100-46-80

service@premsrv.ru

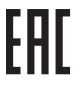

Дополнительную информацию о гарантийном и послегарантийном ремонте вы можете получить по месту приобретения данного изделия или на сайте www. **mysteryelectronics.ru**

Производитель:

МИСТЕРИ ЭЛЕКТРОНИКС ПТЕ ЛИМИТЕД

Румс 2006-8, 20/Ф, Ту Чайначем Эксчейндж Скуэре,

338 Кингс Роад, Ноз Пойнт, Гонконг, Китай

Сделано в Китае

«Товар сертифицирован в соответствии с Техническим регламентом Таможенного союза 004/2011 «О безопасности низковольтного оборудования» и 020/2011 «Электромагнитная совместимость технических средств».

Дата изготовления: 07.2019 г.

Импортер и организация уполномоченная на принятие претензий от потребителей: ООО «СИГМА ЛЮКС» Адрес: 142155, РФ, Московская область, г. Подольск, д. Лаговское, владение 6, строение 1